# **CNAOB®**

# AOB292Z-IUHF 电压电流功率因数频率组合表 使用说明书 V17.1

奥博电 气 有限公司

### AOB292Z-IUHF

## **CNAOB®**

## 电压电流功率因数频率组合表使用说明书 V17.1

#### 一、概述

 电压电流功率因数频率组合表(以下简称仪表)用于测量三相用电线路中的电流、电压、功率因数、 频率,并可附加报警DO、模拟量、通讯等输出功能。

#### 二、技术参数

表1

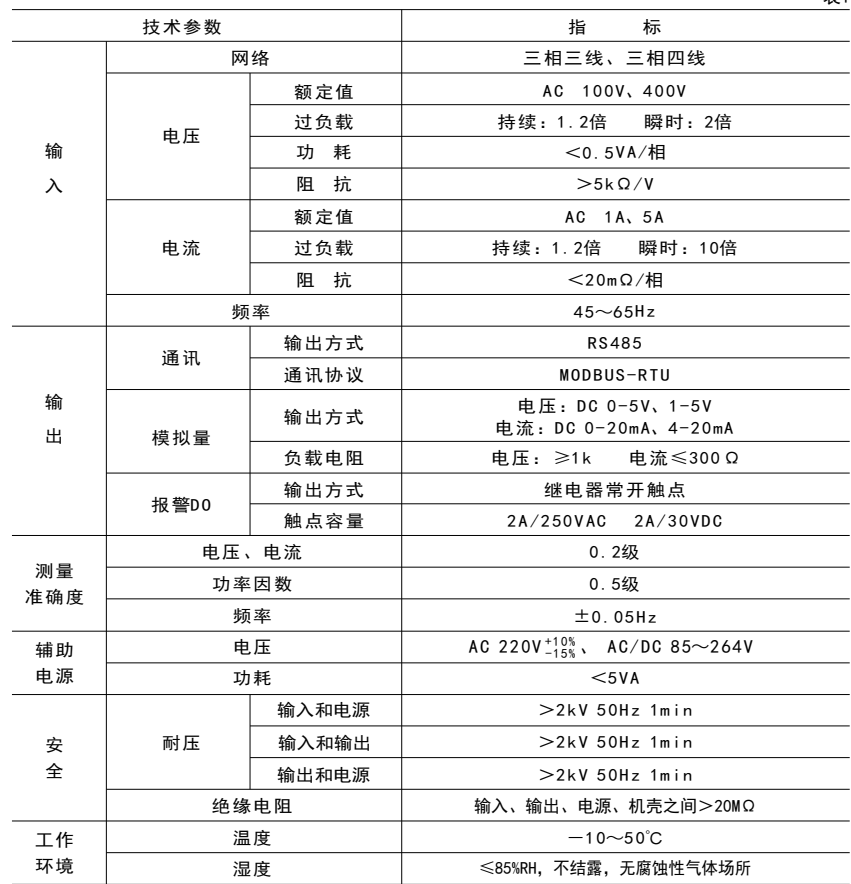

#### 三、型号定义

AOB292Z–9 □ 5-IUHF

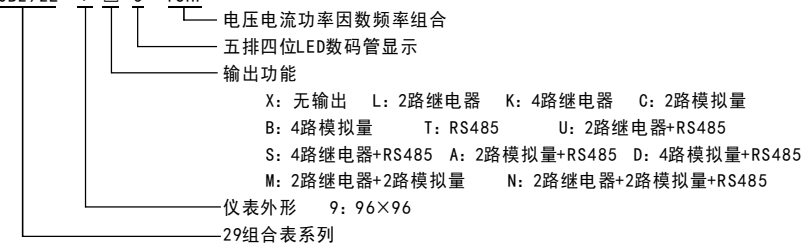

#### 四、安装与接线

 $4.1$  外形及安装开孔尺寸(单位: mm)

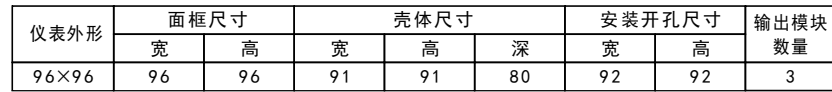

4.2 安装方法

 根据仪表外形在上表中选择对应的安装开孔尺寸,在安装屏面上开一个孔,仪表嵌入安装孔后,将 两个夹持件放入仪表壳体的夹持槽内,用手推紧即可。

4.3 端子排列与接线说明(以仪表壳体上接线图为准)

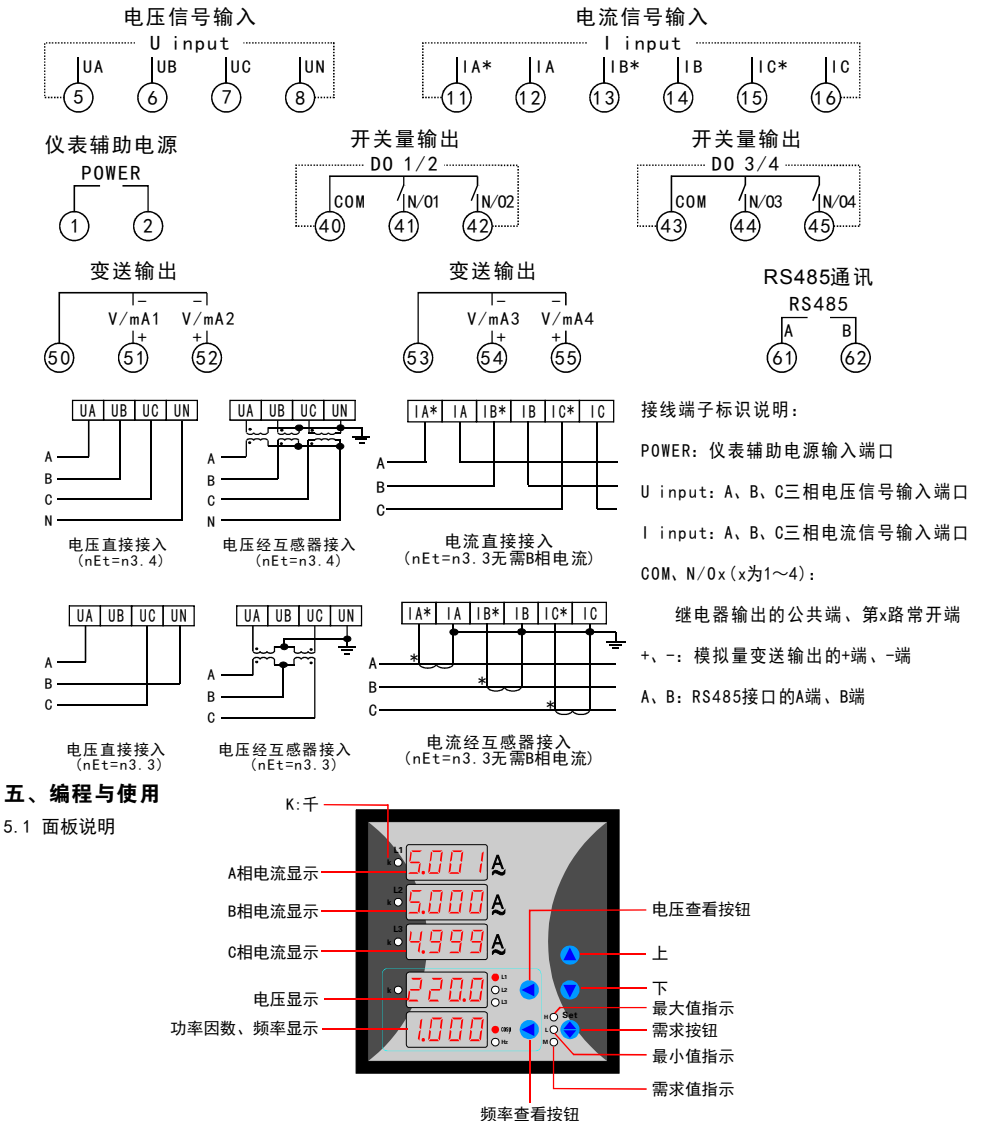

表2

5.2 测量参数 分相电流: IA、IB、IC 电压平均值 : Uavg A相电压 (L1) : UA B相电压 (L2) : UB C相电压 (L3): UC AB线电压 (L1+L2) : UAB BC线电压 (L2+L3) : UBC CA线电压 (L3+L1) : UCA 总功率因数(COSφ): PFT 频率(Hz):Freq 分相电压最大值(H): UAmax、UBmax、UCmax 分相电流最大值(H): IAmax、IBmax、ICmax 分相电压最小值(L): UAmin、UBmin、UCmin 分相电流最小值(L): IAmin、IBmin、ICmin 分相电流当前需求值(M): CurDmdIA、CurDmdIB、CurDmdIC 分相电流最大需求值(H+M): MaxDmdIA、MaxDmdIB、MaxDmdIC

- 5.3 显示切换及显示方式
- 5.3.1 电流显示:在测量显示模式下,仪表的第一排、第二排和第三排显示窗口中示值分别为A相电流、 B相电流和C相电流值,如下图所示:

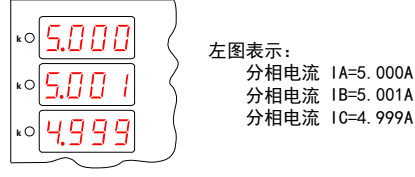

5.3.2 电压显示:在测量显示模式下,仪表的第四排显示窗口中示值为电压值,当按下电压查看按钮时, 可使当前显示对象在UAvg、UA、UB、UC、UAB、UBC、UCA之间切换,如下图所示:

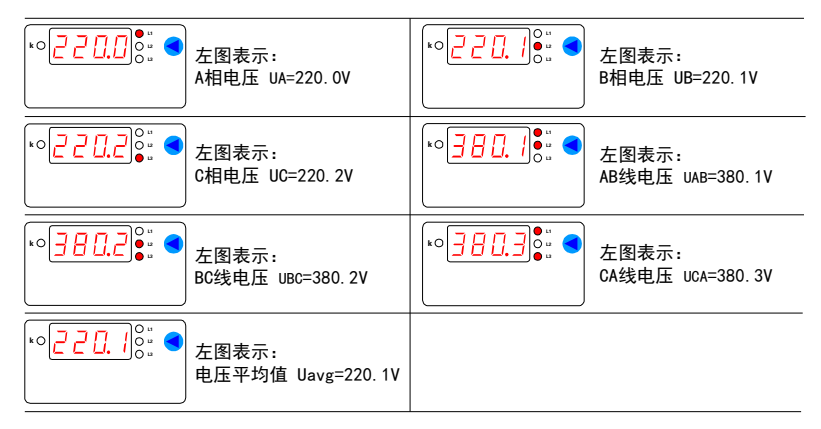

5.3.3 功率因数及频率显示:在测量显示模式下按频率查看按钮时,可使仪表的第五排显示窗口的显示 对象在功率因数和频率之间切换,显示方式分别如下:

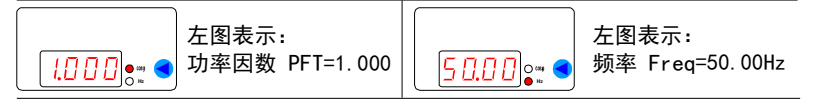

5.3.4 通过需求按钮可查看当前电量参数的最大值(H)、最小值(L)、当前需求值(M)、最大需求值(H+M),如下图所示。 H灯点亮时:如果对应电量提供了最大值参数,则显示最大值,否则显示当前测量值 L灯点亮时:如果对应电量提供了最小值参数,则显示最小值,否则显示当前测量值 否则 M 灯点亮时:如果对应电量提供了当前需求值参数,则显示当前需求值, 显示当前测量值 H和M灯同时点亮时:如果对应电量提供了最大需求值参数,则显示最大需求值,否则显示当前测量值 H、L、M灯均不亮时: 显示当前测量值

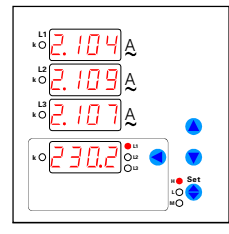

分相电流和电压最大值显示

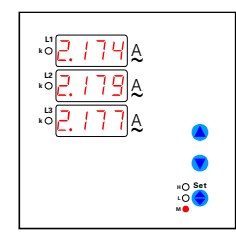

左图表示:

- 分相电流最大值 IAmax=2.104A 分相电流最大值 IBmax=2.109A
- 分相电流最大值 ICmax=2.107A
- A相电压最大值 UAmax=230.2V(nEt=n3.4时)
- 注: 1) L2点亮为B相电压最大值 (nEt=n3.4时) L3点亮为C相电压最大值(nEt=n3.4时) L1和L2同时点亮为AB线电压最大值(nEt=n3.3时) L2和L3同时点亮为BC线电压最大值(nEt=n3.3时) L3和L1同时点亮为CA线电压最大值(nEt=n3.3时)
- 2)L灯点亮时为最小值
- 左图表示:

A相电流当前需求值 CurDmdIA=2.174A B相电流当前需求值 CurDmdIB=2.179A C相电流当前需求值 CurDmdIC=2.177A

注:H和M灯同时点亮时为最大需求值

分相电流当前需求值显示

- 5.4 按钮功能
- 需求按钮:测量显示模式下,按一下该键可依次在最大值、最小值、当前需求值、最大需求值、当前测量值之间 进行切换,持续按住该键2s可进入主菜单编程模式。

编程模式下,按一下该键可保存当前参数并进入下一菜单。

电压查看按钮:测量显示模式下,按一下该键可依次在UAvg、UL1、UL2、UL3、UL1-2、UL2-3、UL3-1之间进行切换, 持续按住该键2s可进入输出菜单编程模式。

编程模式下,按一下该键可将光标左移一位。

- 频率查看按钮:测量显示模式下,按一下该键可依次在COSφ、Hz之间进行切换。 编程模式下,按一下该键可将光标左移一位。
	- 上:编程模式下,按一下该键将菜单参数值递增。
- 下:测量显示模式下,持续按住该键2s可显示软件版本号。

编程模式下,按一下该键将菜单参数值递减。

5. 5 菜单结构说明

测量显示模式下分别持续按住需求按钮、电压查看按钮2s可进入对应编程模式。 编程模式下持续按住需求按钮2s或120s内无按键操作仪表返回测量显示模式。

表3

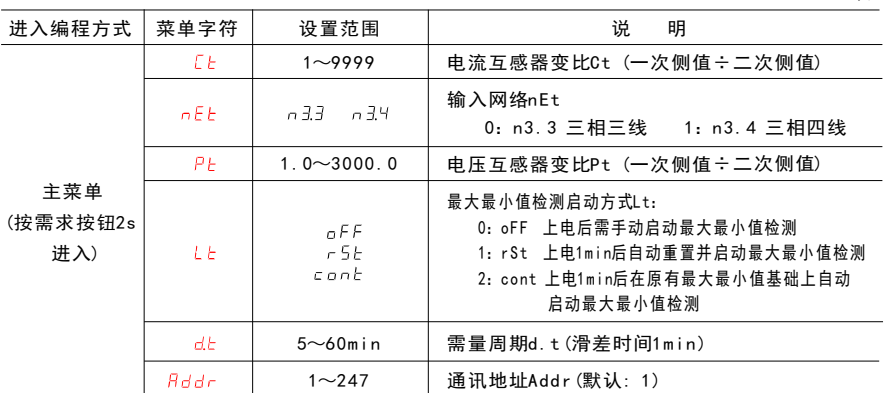

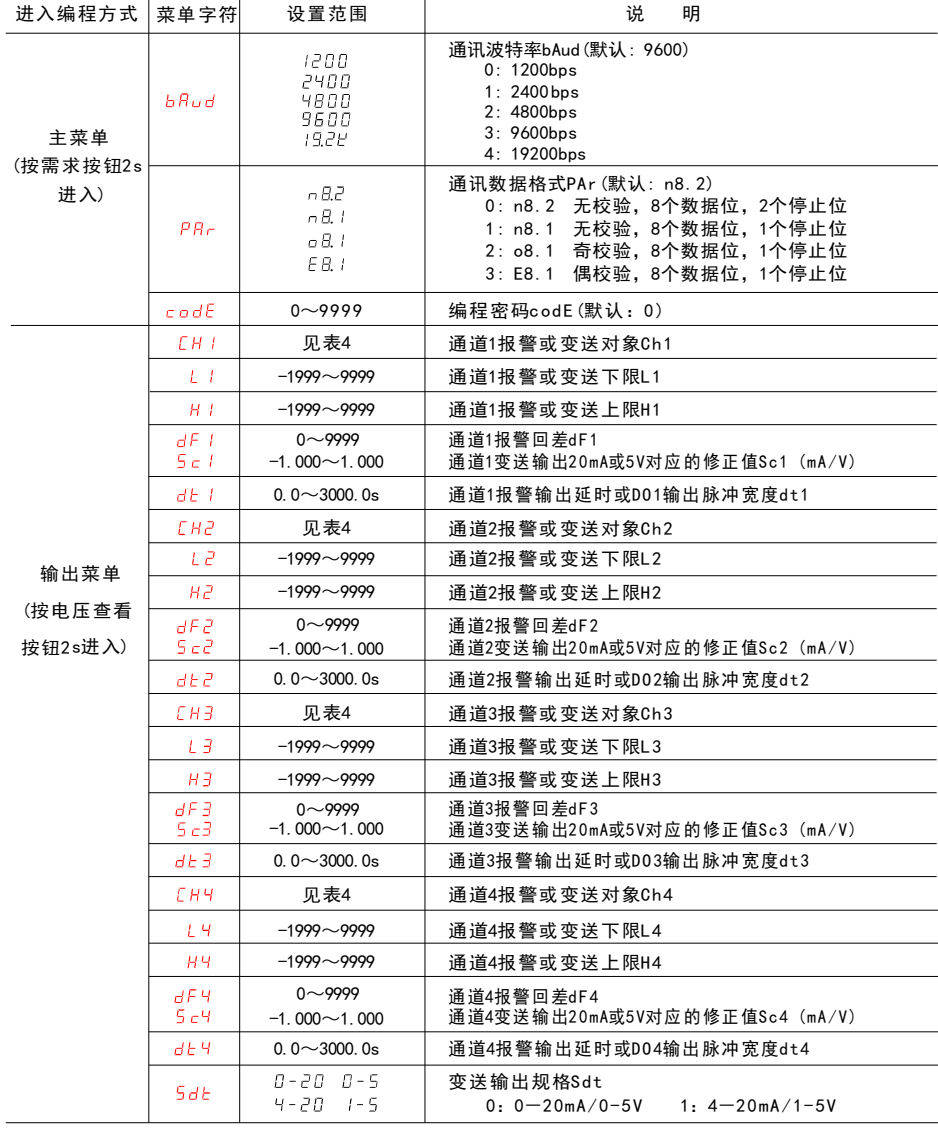

说明: L1~4、H1~4、dF1~4小数点位置随Ch1~4而变

### 5.6 报警或变送对象列表

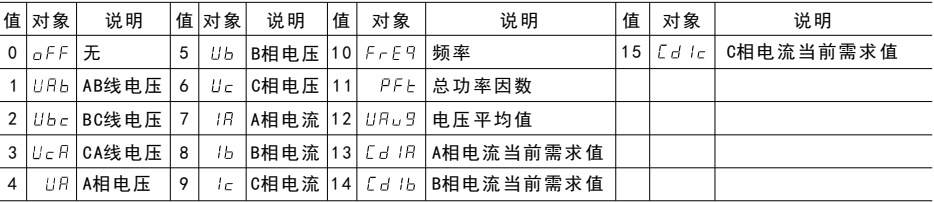

表4

#### 5.7 报警或变送输出编程说明

L1~4、H1~4、dF1~4的设定值按式1进行计算。

设定值=预期的一次侧值÷互感器变比 …………(式1)

- 如:仪表输入网络三相四线,输入规格220V、400/5A,将其四路开关量输出分别对应到A相电流、 B相电流、C相电流、电压平均值,实现100A~360A、180V~250V超范围报警。设置方法如下:
- 1)将Ch1~Ch4分别设置为IA、IB、IC、UAVG
- 2)将L1~L4分别设置为1. 250、1. 250、1. 250、180. 0
- 3)将H1~H4设置分别为4. 500*、*4. 500*、*4. 500*、*250. 0
- 4) 将dF1~dF4设置为0

实现:A相电流低于100A或高于360A时0UT1端口继电器接通,反之则断开;

B相电流低于100A或高于360A时0UT2端口继电器接通,反之则断开;

C相电流低于100A或高于360A时0UT3端口继电器接通,反之则断开;

电压平均值低于180V或高于250V时0UT4端口继电器接通,反之则断开。

#### 六、 注意事项

- 6 .1 使用前请确认仪表输入网络、输入规格、功能配置与实际需求是否一致。
- 6 .2 通电前请再次确认仪表辅助电源和输入信号,并检查接线是否正确。

6 .3 仪表不应受到敲击、碰撞和剧烈振动,使用环境应符合技术要求。

#### 七、通讯信息

仪表提供的RS48 5通讯接口采用MODBUS-RT U通讯协议。支持的功能码如下:

表5

表6

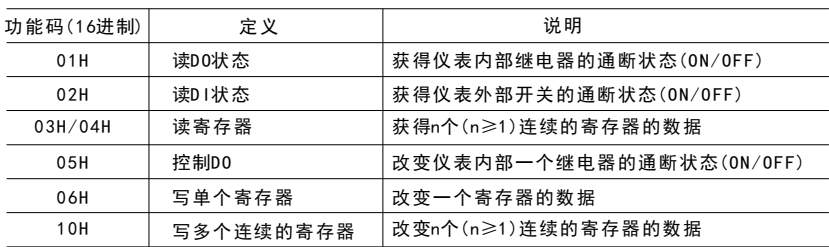

7.1 菜单参数地址区: 03H/04H读, 06H/10H写

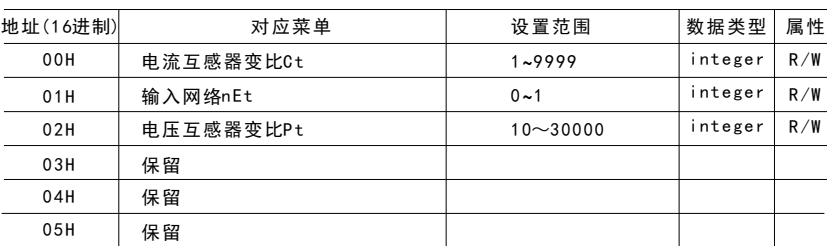

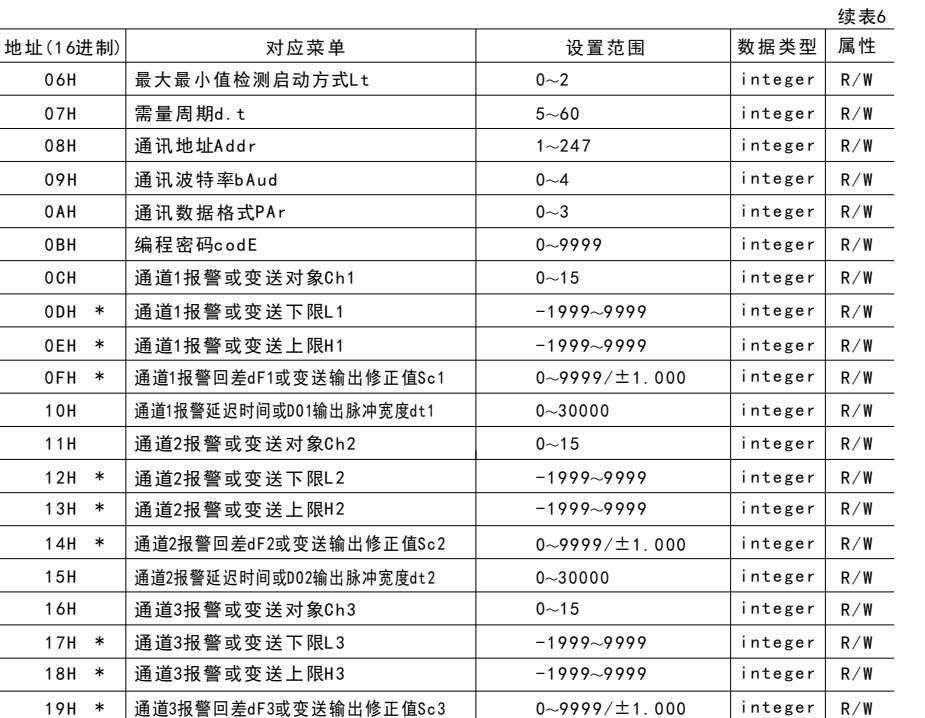

0~30000

0~9999/±1.000 0~30000

 $0 - 15$  $-1999 - 9999$  $-1999 - 9999$ 

 $0 - 1$ 

R/W

R/W R/W R/W R/W R/W R/W

表8

integer

integer integer integer integer integer integer

变送输出规格Sdt 7 .2 扩展接口地址区:03 H/0 4H读,06H/ 10 H写

通道3报警延迟时间或D03输出脉冲宽度dt3

通道4报警回差dF4或变送输出修正值Sc4 通道4报警延迟时间或D04输出脉冲宽度dt4

通道4报警或变送对象Ch4 通道4报警或变送下限L4

通道4报警或变送上限H4

06H 07H 08H 09 H 0AH 0BH

0CH 0 DH \* 0 EH \* 0FH \* 10H 11H  $12H *$ 1 3H \* 1 4H \* 15H 16H 1 7H \* 1 8H \*

19H \* 1AH

1BH

1 CH \*

1DH \*

1 EH \* 1FH 20H

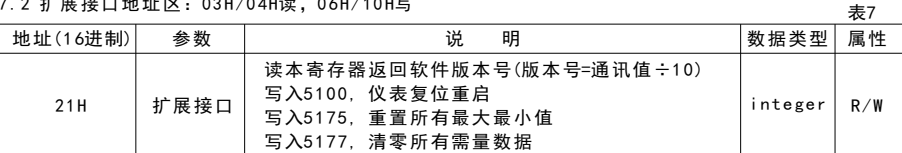

#### 7 .3 电量参数地址区:03H/0 4 H读,10 H写

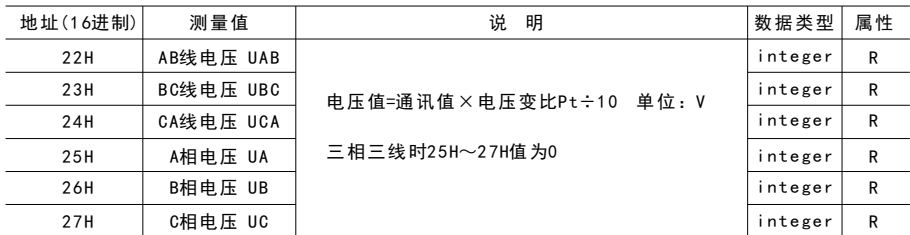

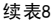

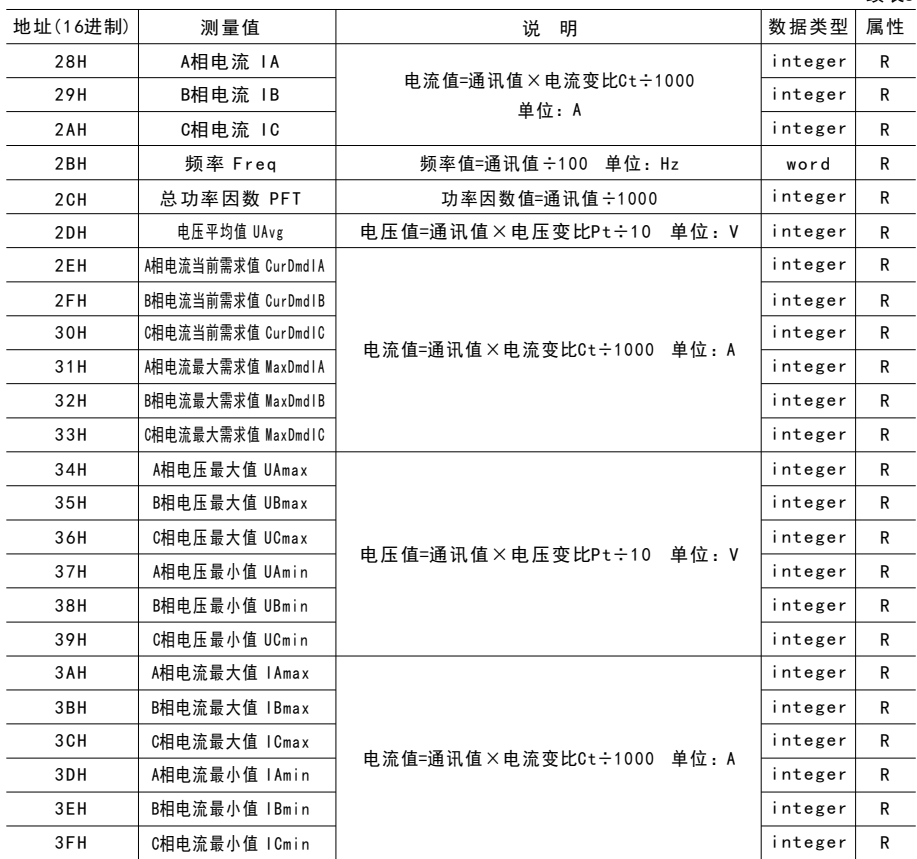

7 4. DO(内部继电器输出)地址区:01H读,05H写

表9

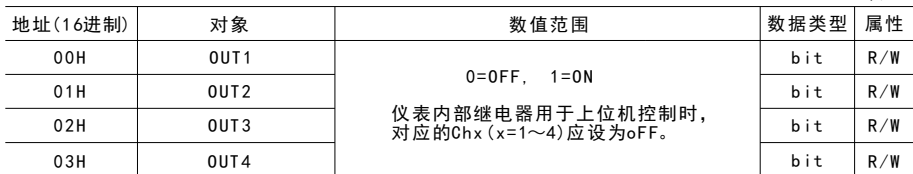

7 5 . 说明:

7 5 . .1 数据类型

 bit:1位二进制位,数值范围0~1 integer:1 6位有符号整数,负数用补码表示,数值范围-32768~32767 word:1 6位无符号整数,数值范围0~65535

7.5.2 属性: R只读 R/W可读写

7.5.3 输出菜单:地址内标注了\*的Lx、Hx、dFx菜单,其参数值根据Chx(x=1~4)设置作如下处理 电压对象: 参数值=通讯值÷10 (V) 电流对象: 参数值=通讯值÷1000 (A) 频率对象:参数值=通讯值÷1 00 (Hz) 功率因数对象:参数值=通讯值÷1000

#### 奥 博电气 有 限公司

- 地 址 :浙江省台州市仙居县永安工业集聚区春晖中路7号
- 电话: 0576-89321699 89321799
- 传真: 0576-89321777
- 服务电话: 400-087-5588
- $H$ ttp://www.cnaob.com
- E-mail: cnaob@cnaob. com